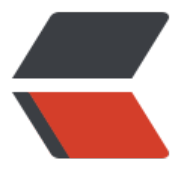

链滴

## SSH [免密](https://ld246.com)登录

作者:zouchanglin

- 原文链接:https://ld246.com/article/1571551995327
- 来源网站: [链滴](https://ld246.com/member/zouchanglin)
- 许可协议:[署名-相同方式共享 4.0 国际 \(CC BY-SA 4.0\)](https://ld246.com/article/1571551995327)

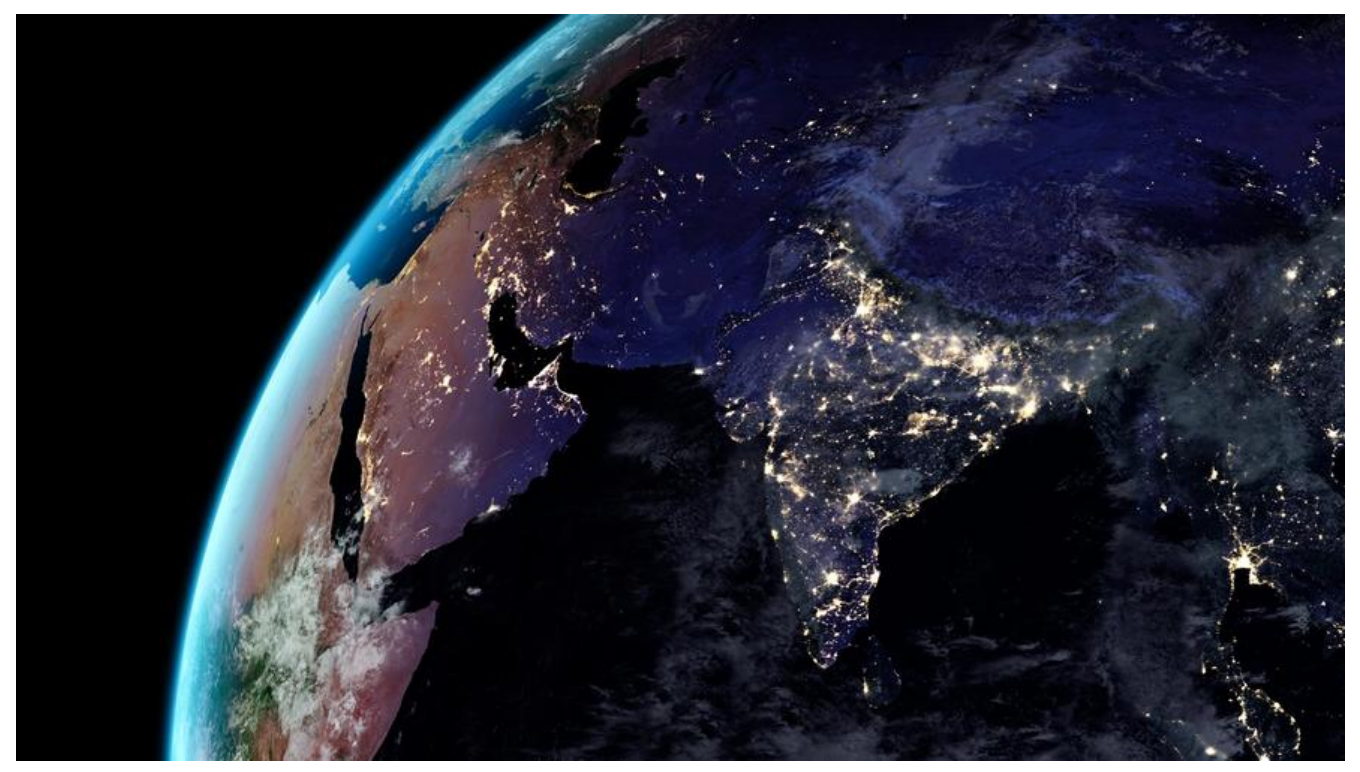

putty这个软件是个轻量且好用的ssh工具,Xshell、Xftp这些需要收费,有学生家庭版但是要申请, 且有一定的期限的,不是很方便。putty这个工具倒是不错,可是每次登陆需要输入密码,于是下面 在一个无需登录密码的方式,那就是SSH密钥登录, 这种方式需要生成一组对应的公钥和密钥,然后 公钥放到Linux,私钥提供给putty。putty仍然不知道你的密码,而是通过与服务器核对密钥而核实 份。

第一步: 配置用户名

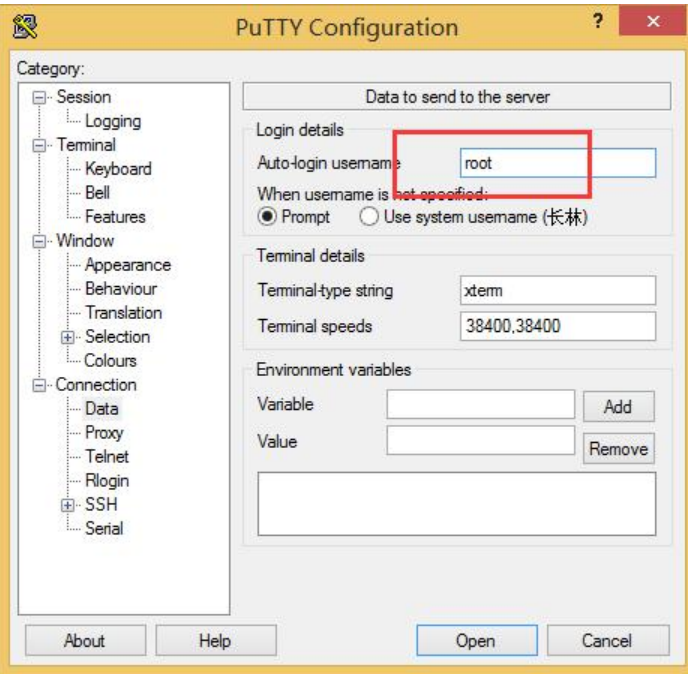

第二步: 生成公钥/私钥对

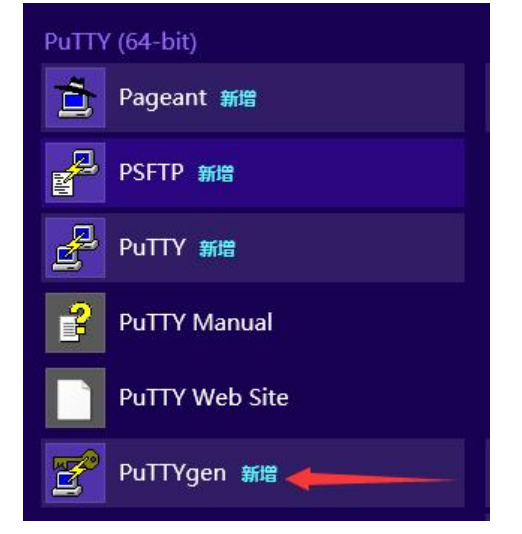

按照提示:不断移动鼠标这个进度条才会更新

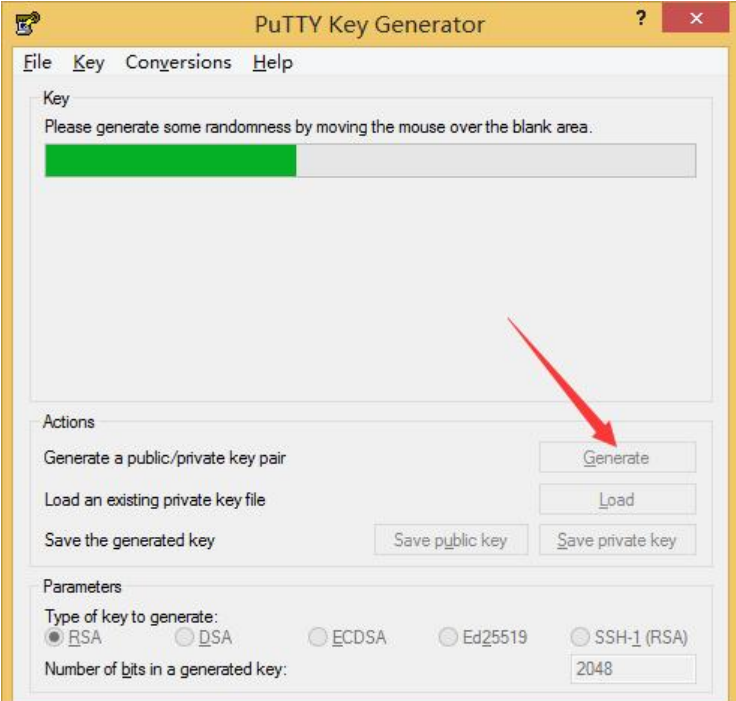

第四步: 保存生成功的密钥: 点击保存私钥(Save Private Key), 保存一个.ppk文件。

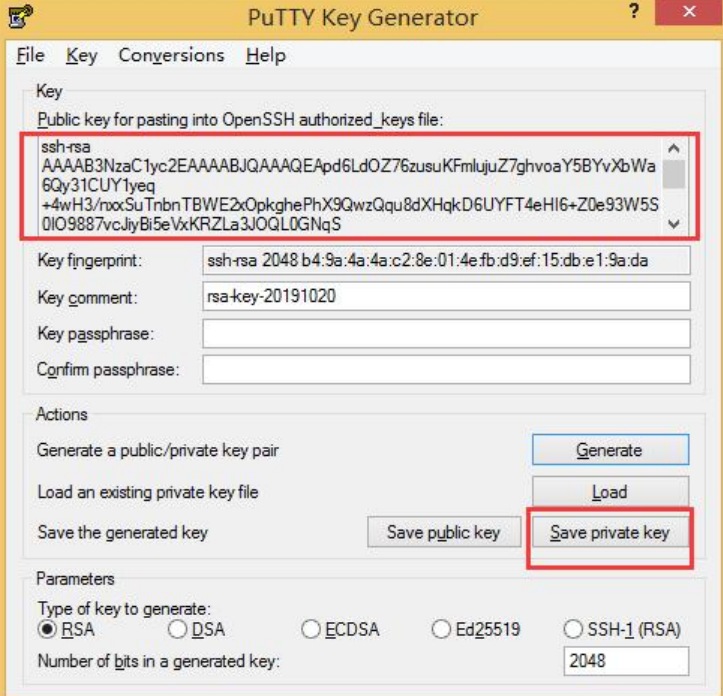

第五步:关联私钥文件

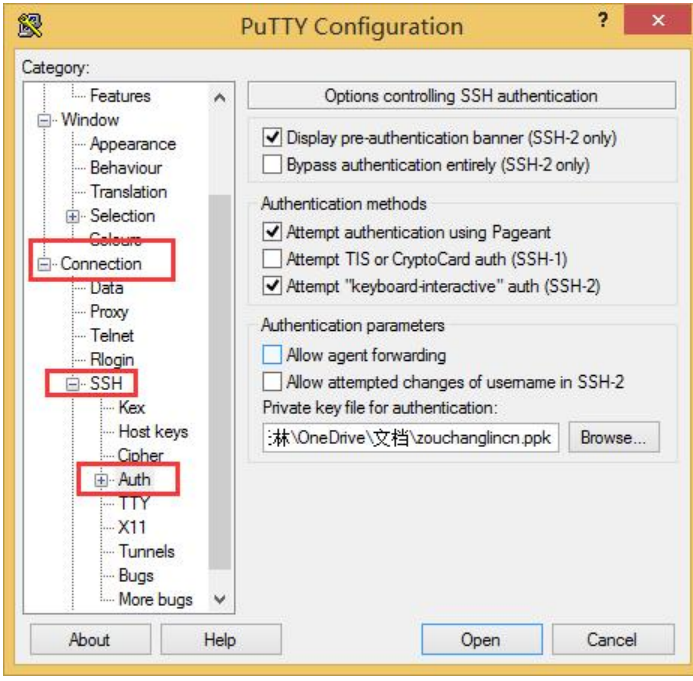

请先用putty,输用户名密码登录Linux, vim ~/.ssh/authorized\_keys 把刚才copy下来的公钥粘 这个文件里去,直接右键即可粘贴,这样便实现了免密登录。

## 接下来还有个技巧:

创建putty.exe的快捷方式到桌面;然后运行putty,输入host name、port点击保存名称为 xxx

"C:\Program Files\PuTTY\putty.exe" -load "xxx" -ssh -l root -pw lhl123456an+

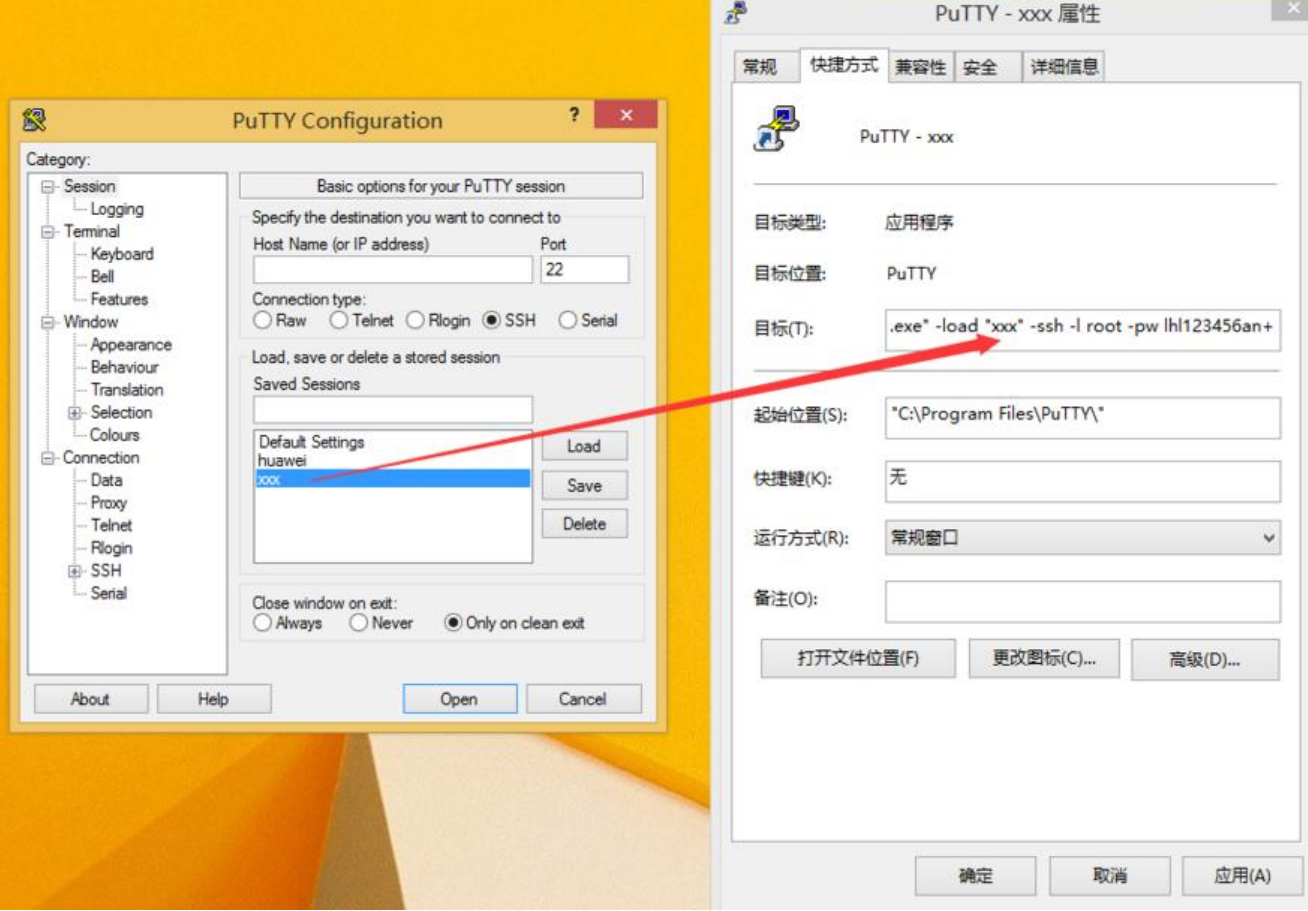